# DNSSEC性能確認手順書 ver. 1.2

## 1.目的

・DNSSEC検証によるフルリゾルバへの負荷、および権威DNSサーバへのトラフィックの変化を把握する。 ・フルリゾルバと権威DNSサーバ間の通信路にある機器の影響を把握する。 ・現在想定できる一般的な構成のハードウェア上での権威サーバの基本性能を計測する。

## 2.検証環境

### 2.1.サーバ構成

Validatorの検証および計測を行うためのネームサーバおよび負荷の構成は次のとおりである。

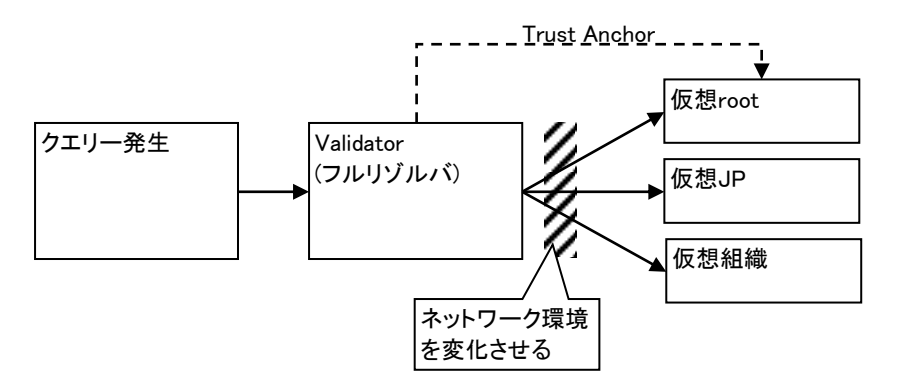

## 図中の四角はサーバを表す。

上図の構成において、通信路の影響をみるためValidatorと権威サーバ群の間でネットワーク環境を 変化させる。(3.1.検証パターンを参照) 今回の計測では権威サーバとの通信路の影響を見ることを目的としているため、クライアント(クエリー発生) とValidatorの間のネットワーク環境は変化させない。

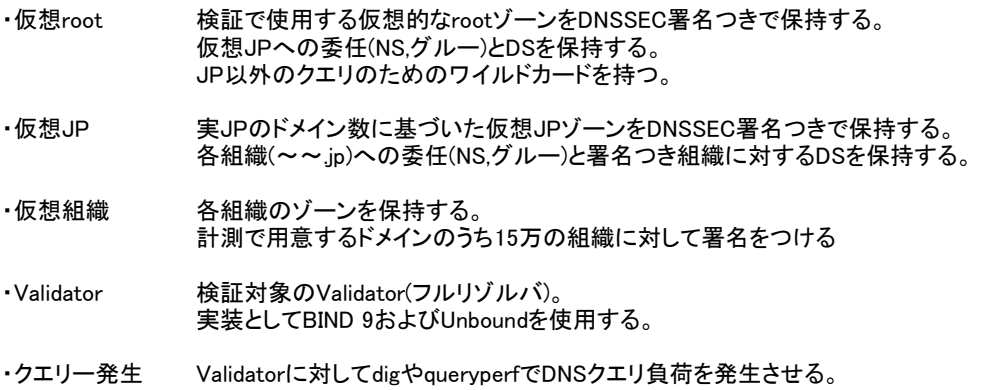

## 2.2.使用ソフトウェア

OS環境として CentOS 5.4 を用いる。

本計測ではネームサーバの実装として以下のソフトウェアを使用する。

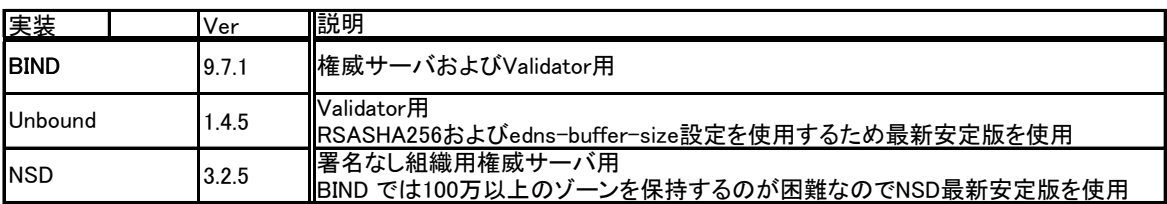

また、計測のためのツールとして以下のソフトウェアを使用する。

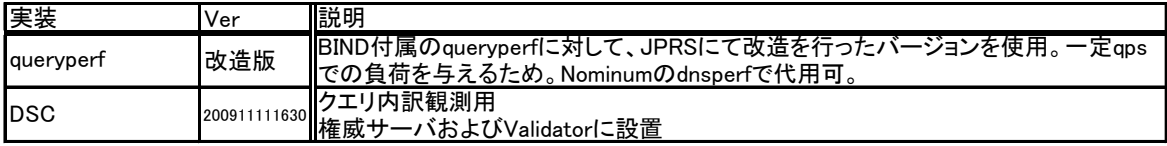

3.検証条件・データ

3.1.検証・計測パターン

A) Validator検証・計測パターン

通信路の条件およびネームサーバの設定パターンの組み合わせを以下に示した。 正しく動くValidator(フルリゾルバ)と権威サーバでのオペレーションミスによって発生しうるものを選択した。

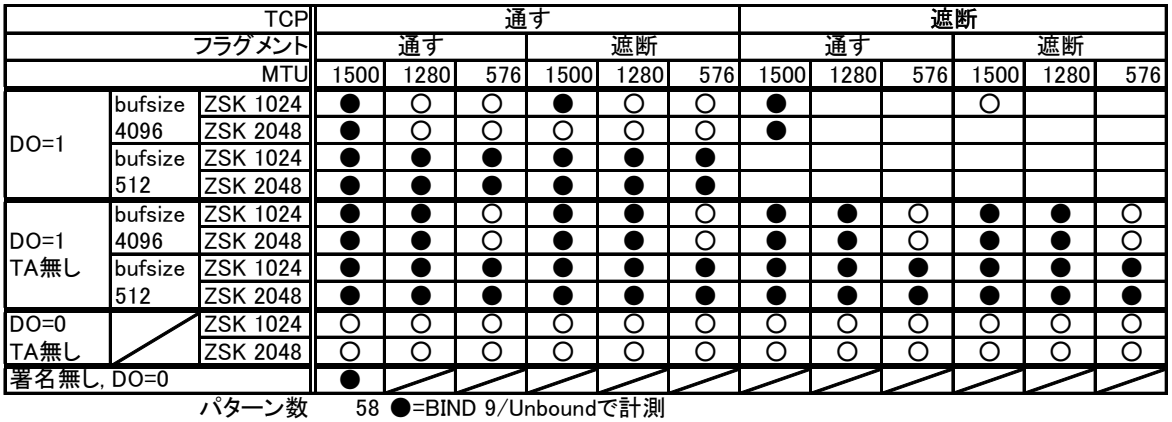

42 ○=BIND 9でのみ計測

上記パターンに対し、以下のValidatorおよび負荷のパターンで計測する。

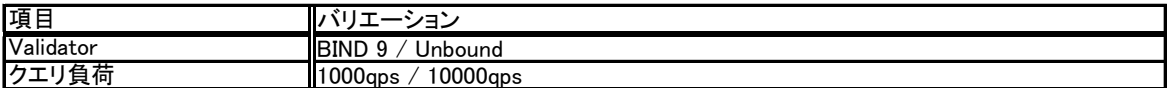

検証パターンにおける条件についての説明は以下の通り。

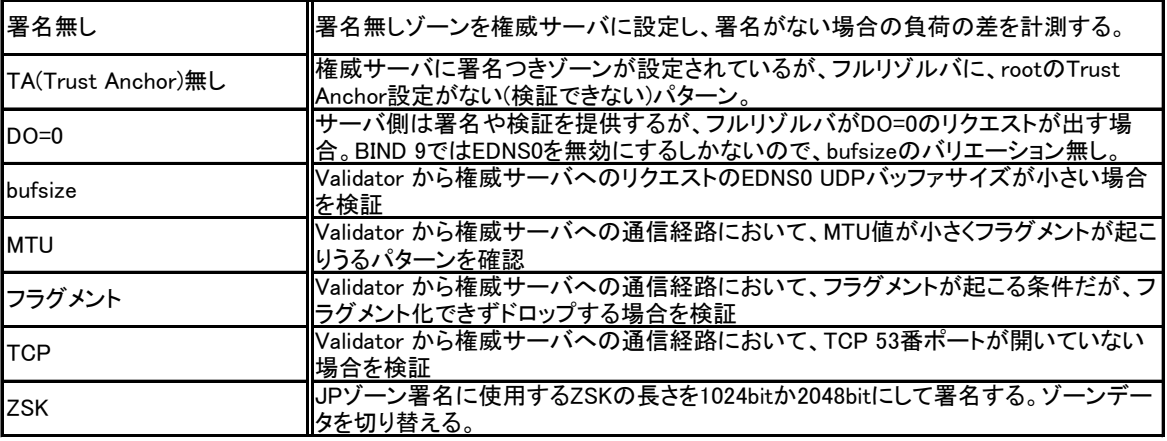

B) 権威サーバ計測パターン

権威サーバについては基本性能計測であるので、以下のパターンを計測する。

ネームサーバおよび通信路について

- ・通信路は正常とする(MTU1500,フラグメントの遮断はなし)
- ・署名つきゾーン(JPゾーンはZSK1024bit)

クエリ負荷条件

・DO=1, bufsize=4096

・UDPによるクエリで計測 ・負荷パターン: 1000qps, 10000qps, 限界負荷

3.2.署名パラメータ

2009/12/1 現在のRFCから選定し、以下の条件を用いることとした。

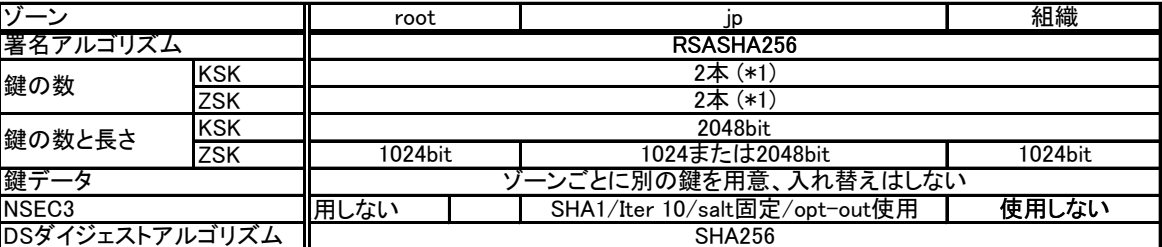

\*1 署名鍵のロールオーバーを考慮して2本用意し、そのうち1本で署名する。1本は事前公開用と仮定。

3.3.ゾーンデータ

ゾーンデータは、各ゾーンに対して、署名なし・署名ありの両方を用意する。 さらに、JPゾーンの署名ありの場合はZSKが1024bitと2048bitがあり計3パターンとなる。

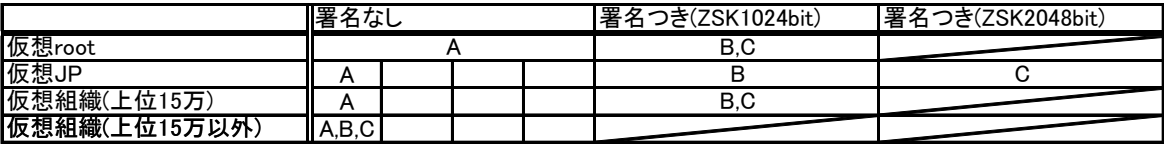

A: 検証パターン「署名なし」で使用 B: 検証パターン「ZSK1024」で使用 C: 検証パターン「ZSK2048」で使用

ドメイン数(組織数)は、実JPゾーンの実ドメイン数+100万とする。 ※本計測の性格上、権威サーバの保持するゾーンのデータサイズはあまり影響を与えないと思われるため、 ドメイン数のバリエーションは持たせない。

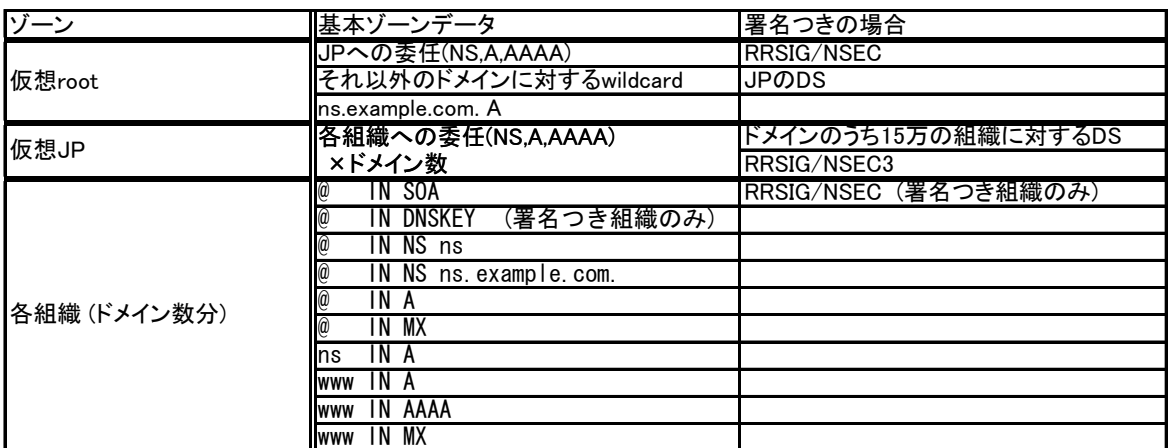

署名対象とする(組織)ドメインは、実JPドメインのうちa.dns.jpで問い合わせの多い、上位15万組織とする 実JP以外の追加するダミードメインには署名つきゾーンは作らない。

3.4.クエリパターン

負荷計測時には下記のクエリデータを使用する

・各自で取得したクエリログをqueryperfの入力形式に変換したものを用いる。 ・jp以外のクエリは除外する(arpaも除外) ・クエリのドメイン名については変換などは行わない。 - wwwやゾーン頂点以外へのAクエリは各組織レベルでNXDOMAINエラーとなる。 - JPレジストリに登録されていないドメインは、JPレベルでNXDOMAINエラーとなる。 ・5分間、限界負荷を掛けられるだけのデータを用意する。

3.5.計測項目

#### 本計測では以下の項目を計測する。

A) Validator検証および計測

- A-1) dig による検証
	- ・名前解決の成否 ·DNSSEC検証の成否 ・名前解決時に観測される挙動。(タイムアウト、時間がかかる etc)
- A-2) 性能計測
	- ・ValidatorのCPU負荷、メモリ使用量 ps による%CPU,VSZ,RSS uptime によるload average
	- ・Validator-権威サーバ間のクエリ量、内訳 DSC による権威サーバ毎のクエリ数
	- ・各権威サーバ、Validatorのクエリ統計量 BIND 9のrndc statsによる出力結果 (※NSD, Unboundでは取得できない)
- B) 権威サーバ計測

・権威サーバのCPU負荷、メモリ使用量 ・限界負荷計測時の qps

#### 4.準備

OSおよび検証に使用するソフトウェア(BIND, Unbound, OpenSSL等)のインストールについてはここでは記載しない。

※以下の処理において、組織ドメインの数に関する部分はスクリプトなどにより自動化・並列化を行う。

4.1.ゾーンデータの準備

1)未署名ゾーンの作成

「3.3. ゾーンデータ」に示した内容から基本ゾーンデータに示したゾーンファイルを作成する。 各グルーのIPアドレスはそれぞれ下位のネームサーバを指すように指定する。

・root ゾーン ・JP ゾーン (実ドメイン + ダミードメイン100万 を保持) ・各組織ゾーン群 (実ドメイン数 + ダミードメイン100万個のゾーン)

2)署名鍵の準備

root, JP, および署名対象の組織に対する署名鍵を「3.2.署名パラメータ」の通りに生成する。

- ・KSKの生成(example.jp.は実際のゾーン名に置き換える) dnssec-keygen -a RSASHA256 -b 2048 -f KSK -r /dev/urandom *example.jp.*
- ・ZSKの生成(example.jp.は実際のゾーン名に置き換える、鍵長2048bitの場合は-b 2048とする) dnssec-keygen -a RSASHA256 -b *1024* -r /dev/urandom *example.jp.*

※ デフォルトの/dev/randomを使用すると大量の鍵生成が困難であるので、/dev/urandom を使用する

3)ゾーンの署名

各ゾーンに対し、署名つきゾーンを生成する。 なお、署名の有効期間はdnssec-signzoneコマンドのデフォルト(1ヵ月後)では試験期間中に 有効期限切れを起こす可能性があるため、一年(31536000秒)後とする。 DSレコードを上位のゾーンに追加するときはSHA256(アルゴリズム番号=2)のものを採用する。

#### ・各組織の署名(署名つき組織)

作成したDNSKEYデータ(Kexample.jp.+008+01234.key)をゾーンファイルに追加する。 example.jp は実際のゾーン名、example.jp.zoneは作成したゾーンファイルを指定する。 dnssec-signzone -g -e now+31536000 -o *example.jp example.jp.zone*

・JPの署名

1024bit, 2048bit の両方のZSKに対して以下の署名処理を行う。 作成したDNSKEYデータ(Kjp.+008+<sup>01234</sup> .key)ゾーンファイルに追加する。 各組織へのdnssec-signzoneで生成されたDSレコードをゾーンに追加する。 以下のコマンドで署名する。cafe の部分は使用するソルトを指定する dnssec-signzone -g -e now+31536000 -o jp. -3 *cafe* -H 10 -A *jp.zone*

・rootの署名

作成したDNSKEYデータをゾーンファイルに追加する。 JPへのdnssec-signzoneで生成されたDSレコードをゾーンに追加する。 以下のコマンドで署名する。 dnssec-signzone -e now+31536000 -o . *root.zone*

#### 4.2.ネームサーバの準備

- 1) 権威サーバについては各ゾーンを提供するように設定する。
- ・仮想root

rootの署名なし、署名つきゾーンを提供する named.conf 2パターンを作成する。

・仮想JP

jpの署名なし、署名つき(ZSK1024bit)、署名つき(ZSK2048bit)の3パターンのゾーンを提供するnamed.confを 作成する。

・仮想組織

署名対象組織(上位15万)については、署名つき、署名無しの2パターンのゾーンを提供するnamed.confを 作成する。

署名なし組織については、NSDで提供する(\*2)ため、nsd.confを作成し、zonecでゾーンDBを作成する。

\*2 BIND 9 で100万単位のゾーンをホストするのが難しいため。

2) Validatorについては以下のように設定する。

・BIND 9/Unbound の2種類を設定する

・rootヒントは構築した仮想rootサーバのIPアドレスを記述する。

・Trust Anchor としてrootの署名にしようしたKSKを trusted-keys に記述する。

Unbound の場合、trust-anchor/trust-anchor-file/trusted-keys-fileを使用する。

#### 4.3.クエリデータの準備

3.4.に示した、queryperf用のクエリデータを作成する。

#### 5.計測手順

5.1.Validatorの各パターンによる挙動変化の計測

Validatorに対する計測は、「名前解決と検証の確認」および「性能計測」からなる。 以下の手順は、Validatorが保持するキャッシュの影響を排除するため、1つのパターンをテストするたびに、 Validatorを起動しなおす。

- a) digによるDNS名前解決と、DNSSEC検証の確認
	- 「3.1.検証・計測パターン」について、考えられる組み合わせに対して、以下の確認を行う。
	- 1. パターンによって、以下の設定を変更する。
		- ・Validatorサーバのネットワーク設定を変更する。(MTU, TCP, フラグメント)
		- ・Validatorサーバの設定ファイルを変更する。(DO=0/1, TAの設定)
		- ・権威サーバに設定するゾーンデータを変更する。(ZSK=1024/2048, 署名なし)
	- 2. 上記の設定後、Validatorおよび権威サーバが起動している状態で、 Validatorサーバ上で dig により下記の例にあるコマンドにて確認を行う。 dig の出力結果をみて、名前解決の成否・検証の成否を確かめる。

署名無しの場合 dig @localhost *example.jp.* A 署名ありの場合 dig @localhost +dnssec *example.jp.* A b) 名前解決ができるパターンに対し、Validatorの負荷と権威サーバへのクエリ内容を計測する。

「3.1.検証・計測パターン」について、対象となっている組み合わせに対し以下の確認を行う。

1. パターンによって、a)と同様にネットワークおよびサーバの設定を変更する。

2. Validator サーバ上で、負荷計測ツール(※)を起動しCPU使用率およびメモリ使用量の計測を開始する。

※ CPU使用率、メモリ使用量、ロードアベレージなどを計測するスクリプトを用意する。

3. Validatorおよび権威サーバ上で、DSC(DSC Collector)を稼動させる。

4. クエリー発生機上でqueryperf(改造版)による負荷テストを行う。DOビットによってコマンドを使い分ける。 -i オプションに送信間隔をミリ秒単位で指定する。下記の例では0.1msなので10000qpsで送信する。 #適時、dnsperfなどをツールと読み替える

 $DO=0$ queryperf -d query.txt -s *192.0.2.1* -l 300 -i *0.1*  $DQ=1$ queryperf -d query.txt -s *192.0.2.1* -D -l 300 -i *0.1*

5. 負荷を掛け終わったら、Validatorおよび権威サーバで起動した負荷計測ツール/DSCを終了させる。

上記手順において、検証および計測の間でのパターンの切り替えは以下のように行う。

・権威サーバのゾーン設定の切り替え

今回のパターンでは使用するゾーンについて、 署名なし / 1024bit ZSKによる署名つき / 2048bit ZSKによる署名つき の3パターンがある。 「3.3. ゾーンデータ」に示したパターン毎にゾーン設定を変更後、ネームサーバを再起動させる。

・ValidatorのTrust Anchor設定の切り替え

Trust Anchor 無しの場合は、Validator の trusted-keys 設定を外してネームサーバを再起動する。

・Validatorのbufsizeの切り替え

Validator の設定 edns-udp-size の値を修正して、ネームサーバを再起動する。

・ネットワーク環境の切り替え

権威サーバとValidatorサーバ間の通信路の状況を変化させるため、 Validator サーバのネットワーク設定を、iptables および ifconfig によって変更する。 以下の説明では、対象となるネットワークI/Fをeth0としている 試験用の環境に応じてipfilterや外部ファイアウォールなどの機能を使う必要がある。

TCP (ValidatorからTCP接続できないようにする) iptables -I OUTPUT -p tcp -m tcp --dport 53 -j DROP

フラグメントを落とす (権威サーバからの応答パケットのフラグメントを落とす) iptables -I INPUT -p udp -m udp --sport 53 -m length --length *1480* :65535 -j DROP ※1480の部分はMTUから20引いた値を指定する。 (conntrackモジュールにより、iptables -I INPUT -f -j DROPでは落とせないため)

MTUの変更

ifconfig eth0 mtu *1280*

5.2.権威サーバの性能計測

権威サーバに対する負荷計測は、負荷パターンごとに以下の手順で行う。

1. JP権威サーバを稼動させる。

2. Validator計測と同様にCPU負荷、メモリ使用量を観測するための計測ツールを起動する。

3. queryperf で負荷をかける。負荷の掛け方について5.1 b)の手順と同様。 負荷のパターンは、1000qps / 10000qps / 限界負荷の3パターンを行う。限界負荷の場合は -i オプションを外す。

4. 計測ツールを終了させる。

6.結果

計測によって得られた結果をグラフなどを用いてまとめる。